## Fachhochschule Albstadt - Sigmaringen

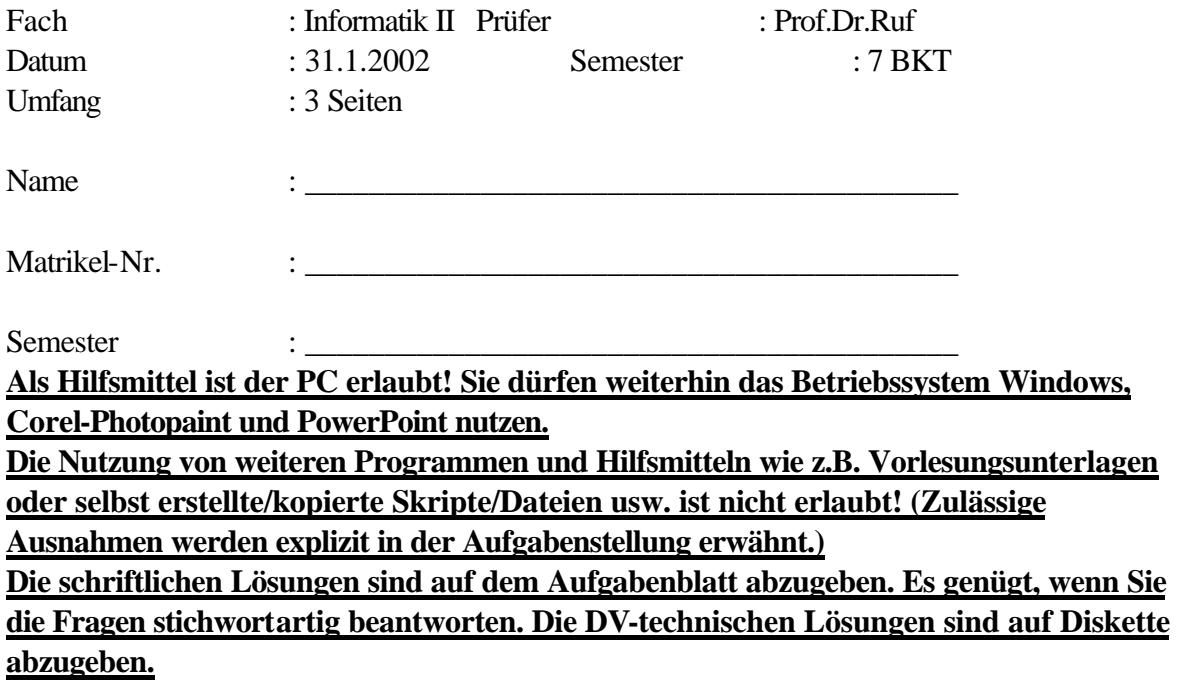

- 1. In den letzten Jahren hat die Bedeutung optischer Speichermedien ständig zugenommen.
- a) Wie erfolgt die Informationsdarstellung auf einer CD? Erläutern Sie anhand einer Skizze! (3 P.)

b) Worin unterscheidet sich die Informationsdarstellung bei einer DVD von einer CD? (3 P.)

\_\_\_\_\_\_\_\_\_\_\_\_\_\_\_\_\_\_\_\_\_\_\_\_\_\_\_\_\_\_\_\_\_\_\_\_\_\_\_\_\_\_\_\_\_\_\_\_\_\_\_\_\_\_\_\_\_\_\_\_\_\_\_\_\_\_\_\_\_\_\_\_\_

\_\_\_\_\_\_\_\_\_\_\_\_\_\_\_\_\_\_\_\_\_\_\_\_\_\_\_\_\_\_\_\_\_\_\_\_\_\_\_\_\_\_\_\_\_\_\_\_\_\_\_\_\_\_\_\_\_\_\_\_\_\_\_\_\_\_\_\_\_\_\_\_\_

2. Was sind OCR-Programme und wozu werden sie eingesetzt? (2 P.)

3. Zur komprimierten Speicherung von Bildern verwendet man "GIF" und "JPEG". Wie wird die Speicherplatzreduktion erreicht bei: (2 P.)

\_\_\_\_\_\_\_\_\_\_\_\_\_\_\_\_\_\_\_\_\_\_\_\_\_\_\_\_\_\_\_\_\_\_\_\_\_\_\_\_\_\_\_\_\_\_\_\_\_\_\_\_\_\_\_\_\_\_\_\_\_\_\_\_\_\_\_\_\_\_\_\_\_

\_\_\_\_\_\_\_\_\_\_\_\_\_\_\_\_\_\_\_\_\_\_\_\_\_\_\_\_\_\_\_\_\_\_\_\_\_\_\_\_\_\_\_\_\_\_\_\_\_\_\_\_\_\_\_\_\_\_\_\_\_\_\_\_\_\_\_\_\_\_\_\_\_

\_\_\_\_\_\_\_\_\_\_\_\_\_\_\_\_\_\_\_\_\_\_\_\_\_\_\_\_\_\_\_\_\_\_\_\_\_\_\_\_\_\_\_\_\_\_\_\_\_\_\_\_\_\_\_\_\_\_\_\_\_\_\_\_\_\_\_\_\_\_\_\_\_

\_\_\_\_\_\_\_\_\_\_\_\_\_\_\_\_\_\_\_\_\_\_\_\_\_\_\_\_\_\_\_\_\_\_\_\_\_\_\_\_\_\_\_\_\_\_\_\_\_\_\_\_\_\_\_\_\_\_\_\_\_\_\_\_\_\_\_\_\_\_\_\_\_

\_\_\_\_\_\_\_\_\_\_\_\_\_\_\_\_\_\_\_\_\_\_\_\_\_\_\_\_\_\_\_\_\_\_\_\_\_\_\_\_\_\_\_\_\_\_\_\_\_\_\_\_\_\_\_\_\_\_\_\_\_\_\_\_\_\_\_\_\_\_\_\_\_

\_\_\_\_\_\_\_\_\_\_\_\_\_\_\_\_\_\_\_\_\_\_\_\_\_\_\_\_\_\_\_\_\_\_\_\_\_\_\_\_\_\_\_\_\_\_\_\_\_\_\_\_\_\_\_\_\_\_\_\_\_\_\_\_\_\_\_\_\_\_\_\_\_

\_\_\_\_\_\_\_\_\_\_\_\_\_\_\_\_\_\_\_\_\_\_\_\_\_\_\_\_\_\_\_\_\_\_\_\_\_\_\_\_\_\_\_\_\_\_\_\_\_\_\_\_\_\_\_\_\_\_\_\_\_\_\_\_\_\_\_\_\_\_\_\_\_

 $\Box$ 

JPEG: \_\_\_\_\_\_\_\_\_\_\_\_\_\_\_\_\_\_\_\_\_\_\_\_\_\_\_\_\_\_\_\_\_\_\_\_\_\_\_\_\_\_\_\_\_\_\_\_\_\_\_\_\_\_\_\_\_\_\_\_\_\_\_\_\_\_\_\_

4. Worin liegen die Unterschiede zwischen: Internet – Intranet – Extranet (3 P.)

5. PowerPoint (10 P.)

Erstellen Sie eine PowerPoint-Präsentation mit 5 Folien.

- Auf jeder Folie (außer auf Folie 1) soll die Möglichkeit bestehen, direkt zu Folie 2,3, und 4 zu verzweigen. (Symbole F2, F3, F4 siehe unten.)
- Alle Zeichen auf der Folie sollen auf allen Ebenen als "Arial" mit einem Schriftgrad 28 dargestellt werden.
- Verwenden Sie als Entwurfsvorlage: streifen.pot

Die einzelnen Texte auf den Folien: siehe unten

zu Folie 1:

• Name und Matrikel-Nr.

zu Folie 2:

• Hyperlink beim Wort "Stern" zu: www.stern.de

zu Folie 3:

• Tabelle mit Verkaufsstatistik

zu Folie 4:

• OLE-Verknüpfung

Hier soll das Programm "notepad.exe" auf Knopfdruck gestartet werden.

zu Folie 5:

• Fügen Sie das Bild "Kaffeetasse.bmp" ein.

## **Speichern Sie Ihre Powerpoint-Präsentation auf Diskette. Verwenden Sie als Dateinamen Ihre Matrikel-Nr. und die Extension ppt. (z.B. 4711.ppt)**

## **Senden Sie die Datei per e-mail an: ruf@fh-albsig.de**

## **Beispiel zur PowerPoint-Präsentation:**

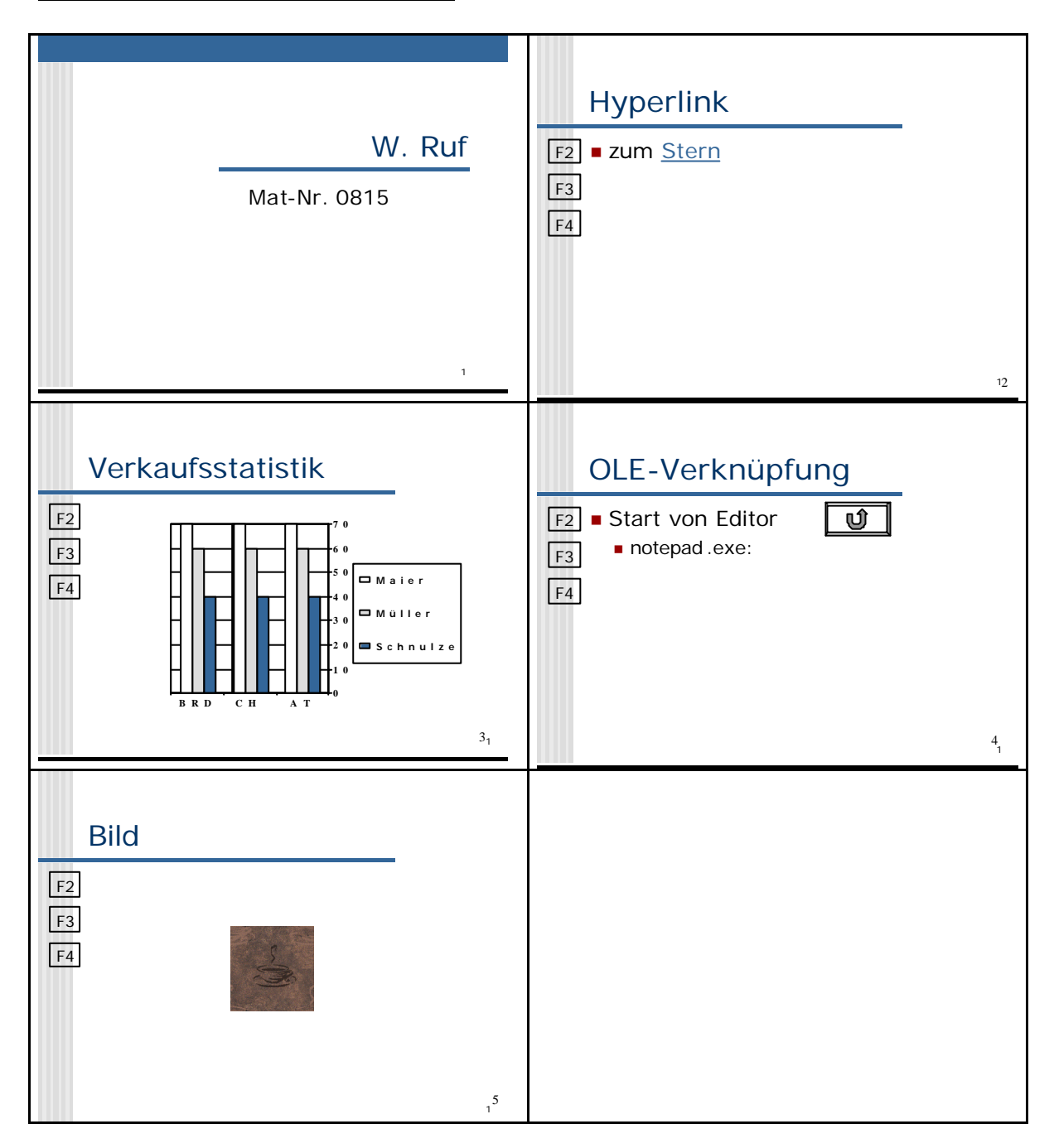